PALC1 Home

Descrizione località

Codice Provincia

Codice località

Sigla Provincia

Codice Pelfiore Codice Consolato

Numero Regione Codice C.N.C.

## **Località**

Località

## Per accedervi: **Servizi Demografici → Modulo Base → Tabelle Generali → Stati e Paesi → Località**

 $\alpha$ 

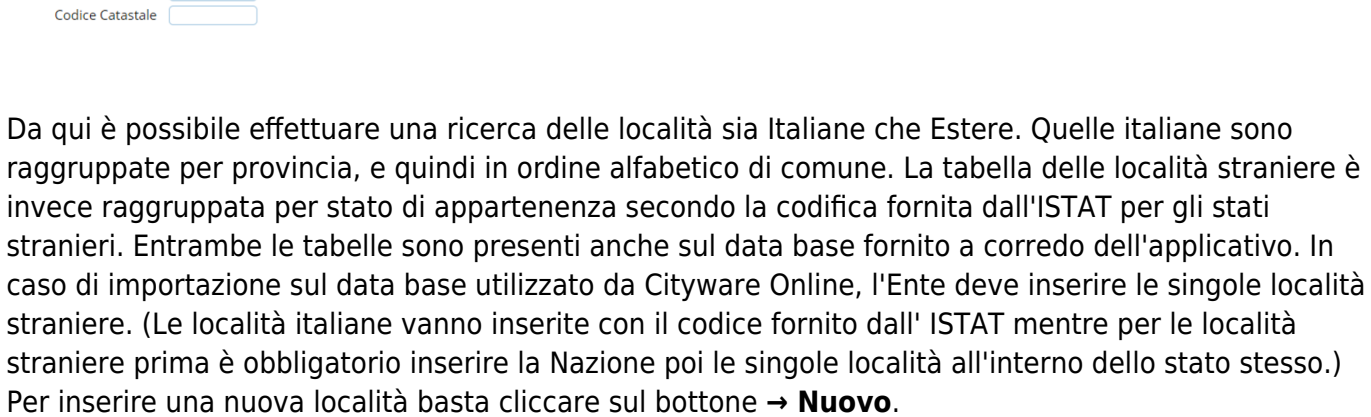

Esempio di inserimento nuovo comune estero:

 $a$ 

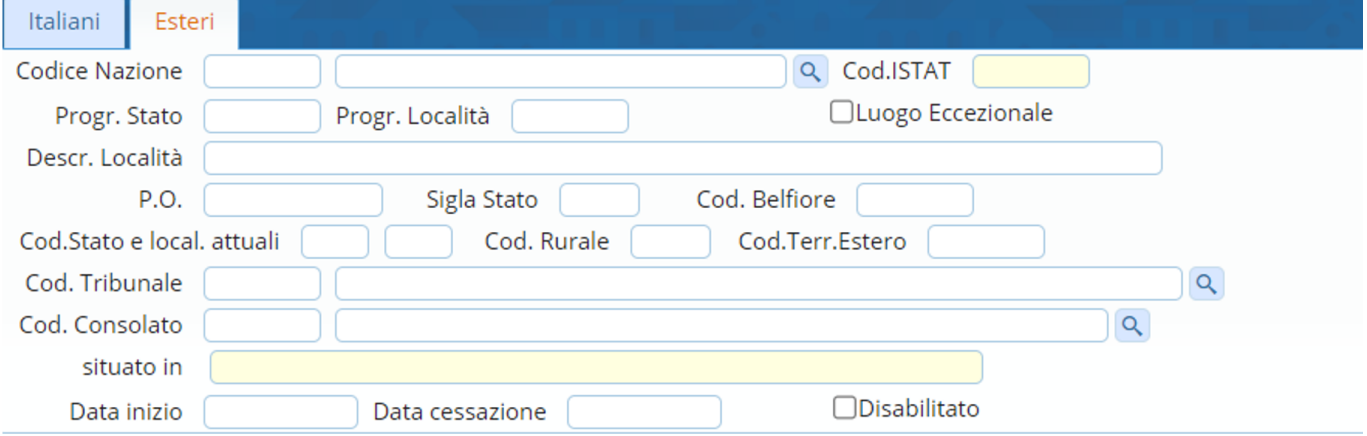

Come prima cosa bisogna inserire la Nazione, andandola a ricercare per poi inserirla con il doppio click. Il programma compilerà i campi obbligatori in automatico, come:

**COD. NAZIONE**: Quello già inserito nella tabella delle Nazioni che va da 200 a 999.

**PROGR. STATO**: Che di default corrisponde al codice Nazionalità.

**PROGR. LOCALITA'**: È proposto automaticamente dal programma come valore progressivo a fronte di ogni stato, di cui è possibile la modifica da parte dell'operatore.

**CODICE BELFIORE**: Codice utilizzato per il calcolo del codice fiscale. È il codice che appare da posizione 12 a posizione 15 del codice fiscale obbligatorio sia per le località italiane che estere è assegnato dal ministero delle Finanze a livello di provincia o di stato estero. Per le località straniere

Solo attive  $\Box$ 

Solo Validati ANPR

Comuni Italiani V

Località Estere 2

Luogo eccezionale

viene riproposto quello indicato nello stato.

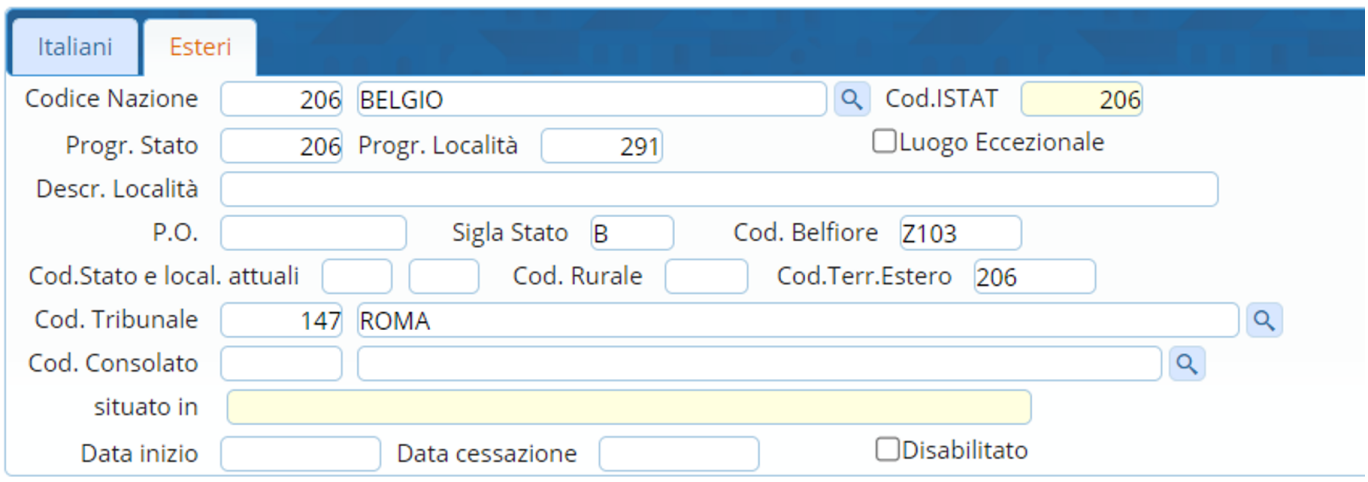

Dopo di che inserire la Località desiderata, con annesso Codice Postale (P.O.) che per le località italiane deve essere un valore numerico, mentre per le località estere assume valore alfanumerico senza alcun controllo.

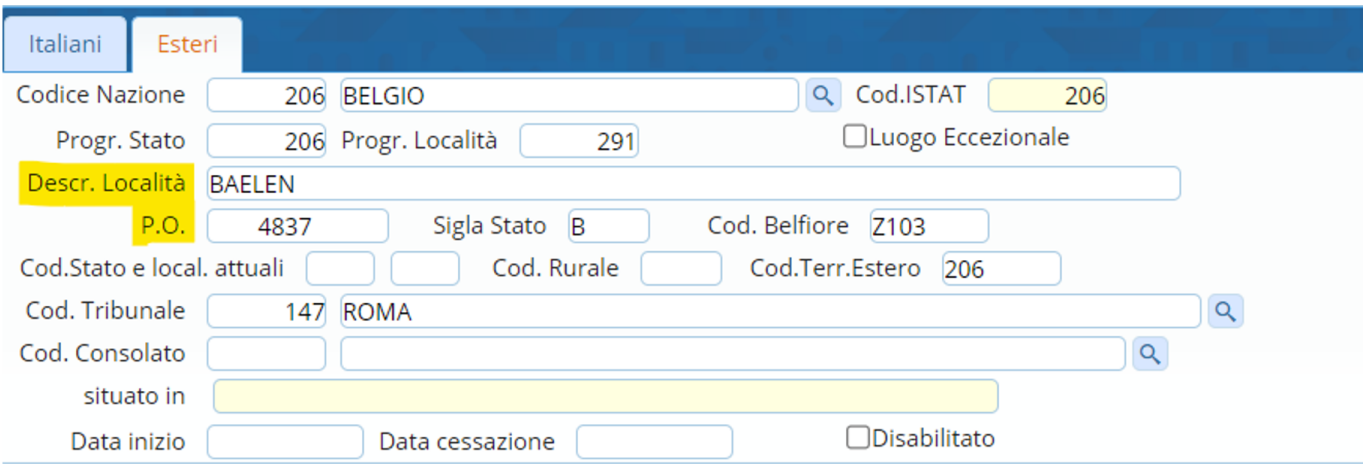

Dopo di che andare a ricercare il **Cod. Consolato** (disponibile nelle tabelle tecniche del ministero) al seguente **link**: [Tabelle di decodifica,](https://www.anagrafenazionale.interno.it/area-tecnica/tabelle-di-decodifica/) ricercando la voce **→ Settore Territori Consolati** (dove scarica una tabella in excel con tutti i codici delle Ambasciate o Consolati). Ed una volta compilati tutti i campi **→ Aggiungi**

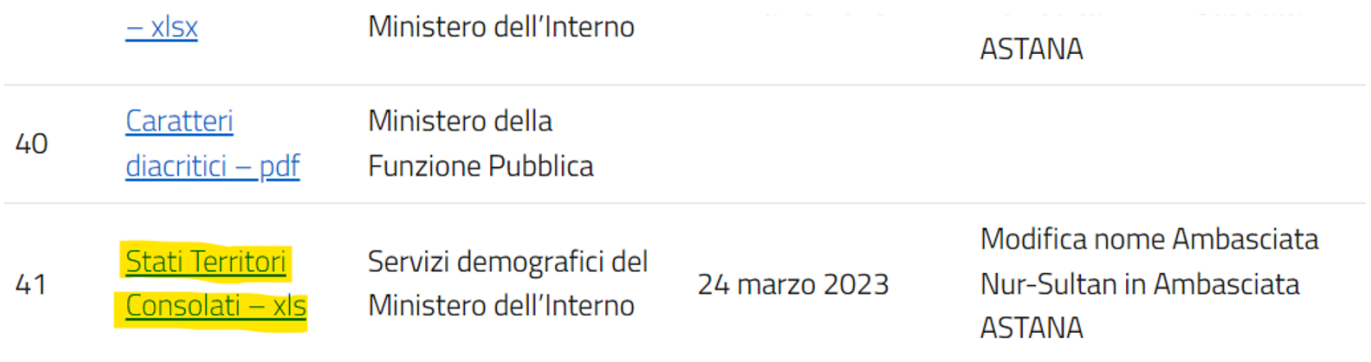

## 2024/03/20 11:38 3/3 Località

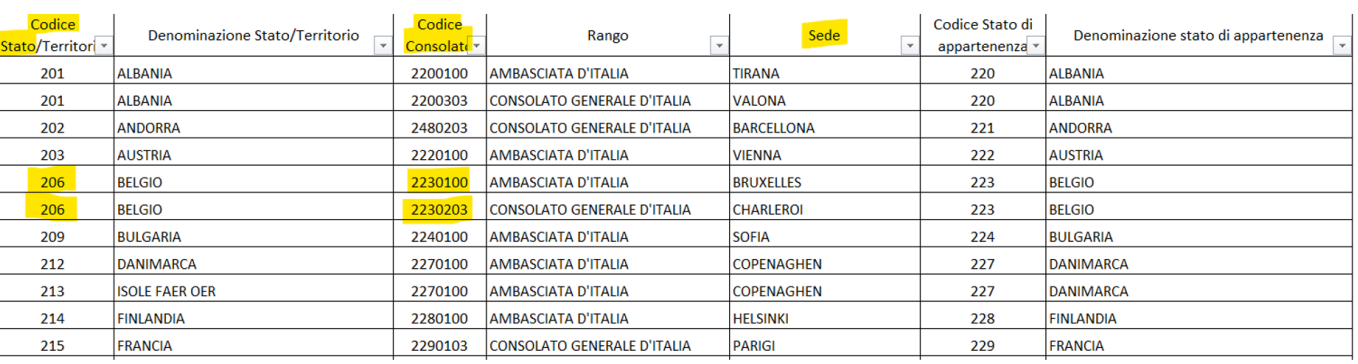

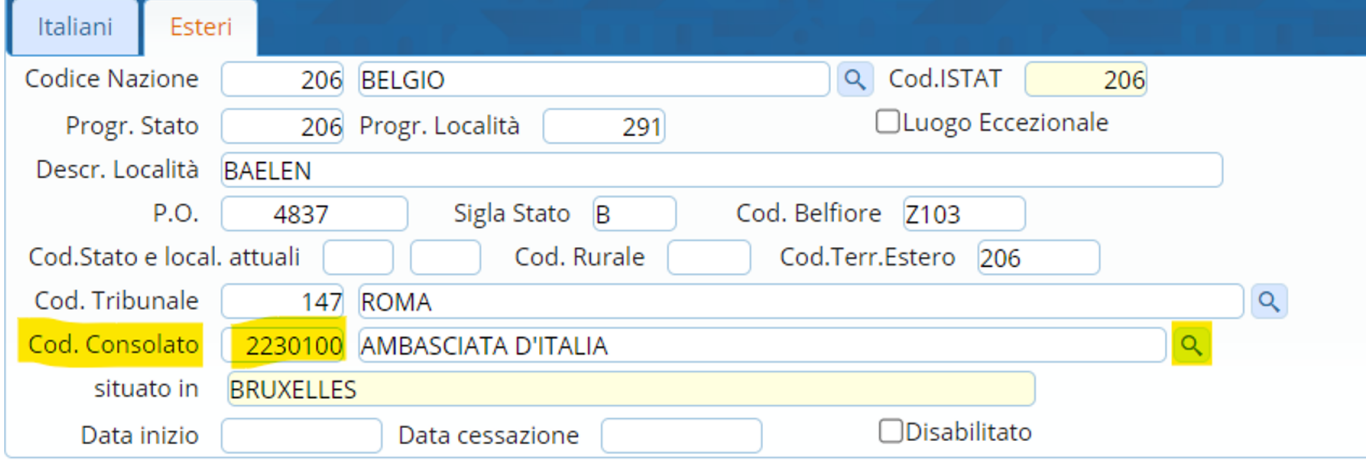

Per essere certi che la nuova località sia stata inserita correttamente, è possibile andarla a ricercare in località, scrivendone il nome e cliccando il tasto **→Elenca**.

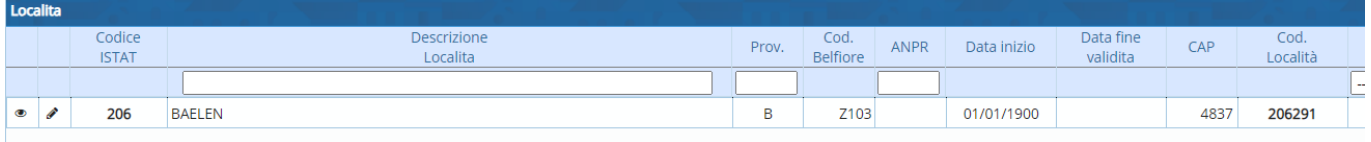

From: <https://wiki.nuvolaitalsoft.it/>- **wiki**

Permanent link: **<https://wiki.nuvolaitalsoft.it/doku.php?id=guide:localita:start>**

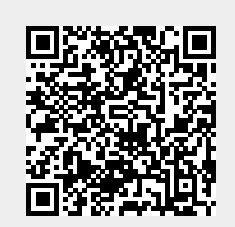

Last update: **2023/06/23 14:29**